## How to Upload Your Photo

Your photo will be used for your Letter of Introduction and will be viewed by other members as part of the heading of your profile.

Check on your phone or computer that your photo (individual or couple - do not include children, except if they travel with you and it's for your LOI) is in focus and that you are clearly visible.

The photo should:

- Show your face clearly and, preferably, include no more than your head and shoulders (half body)
- Be preferably square, though a rectangular portrait (vertical) or landscape (horizontal) can be used
- Be of high resolution but no larger than 600 KB (0.6 MB )

## **Contents**

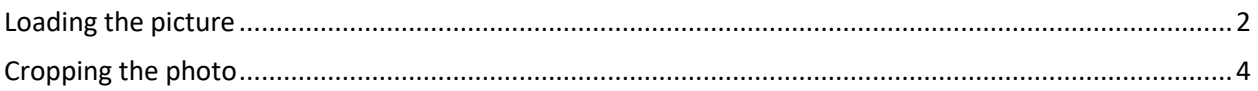

As always, if you have any difficulties, email your local administrator at [your country@servas.org.](mailto:your%20country@servas.org) (e.g. [Canada@servas.org\)](mailto:Canada@servas.org).

Alternately , use the **<Contact Us>** link at the bottom of the Servas Online home page to contact an administrator.

Reminder: Your screen may look different from the figures here; the view may vary, depending on the device you use (e.g. computer, laptop, phone) or your browser (e.g. Chrome, Safari, etc.).

## <span id="page-1-0"></span>Loading the picture

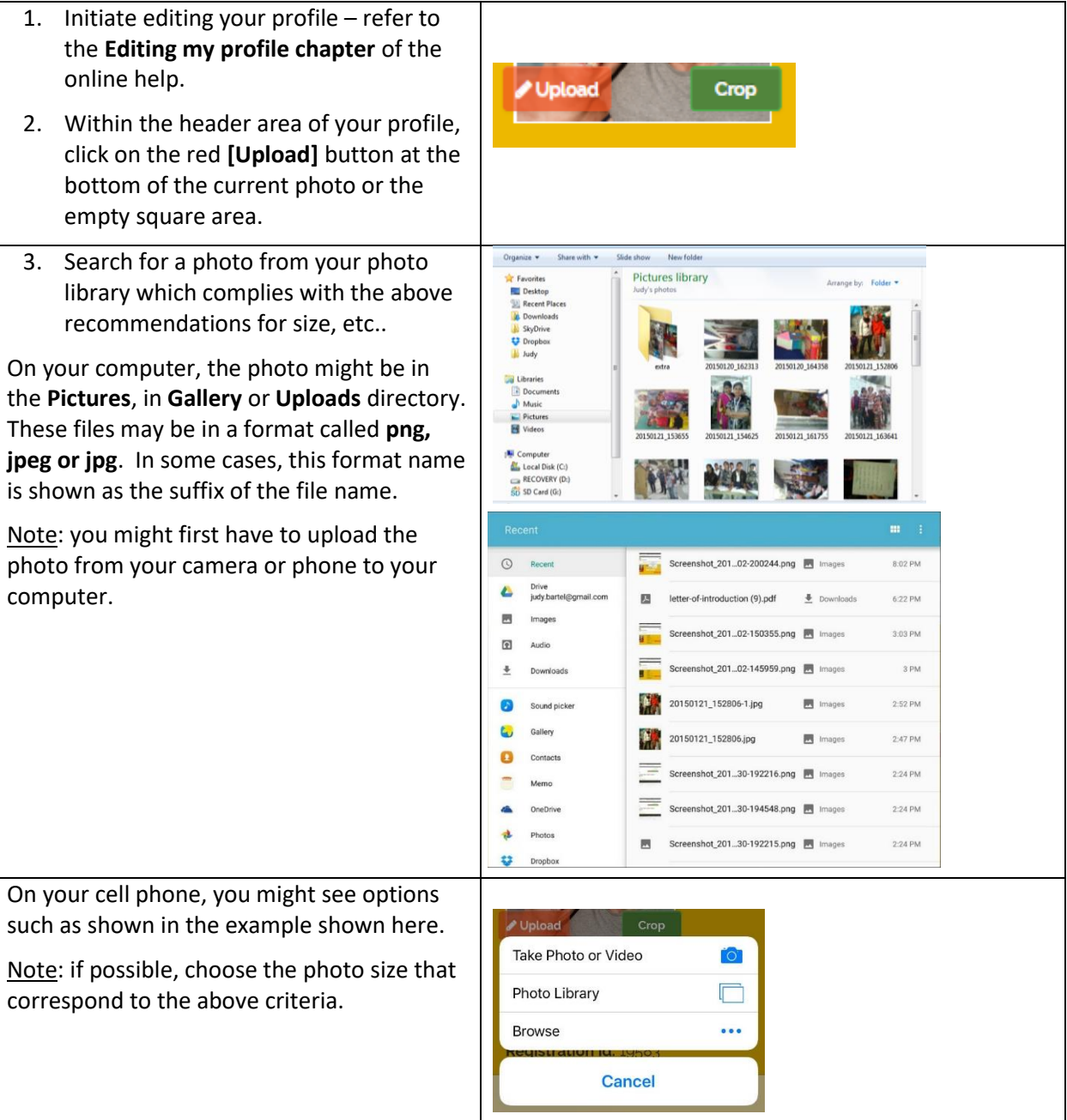

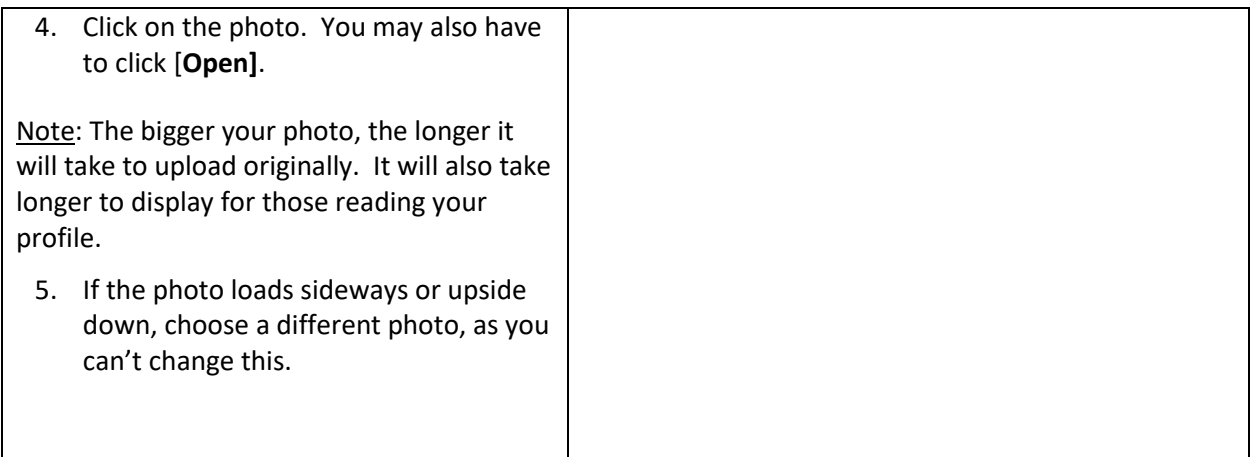

## <span id="page-3-0"></span>Cropping the photo

If the photo is "stretched" in one direction or another, crop a square section of the photo to get the right aspect ratio.

Note: this can happen if your picture is rectangular since the space for the picture is square.

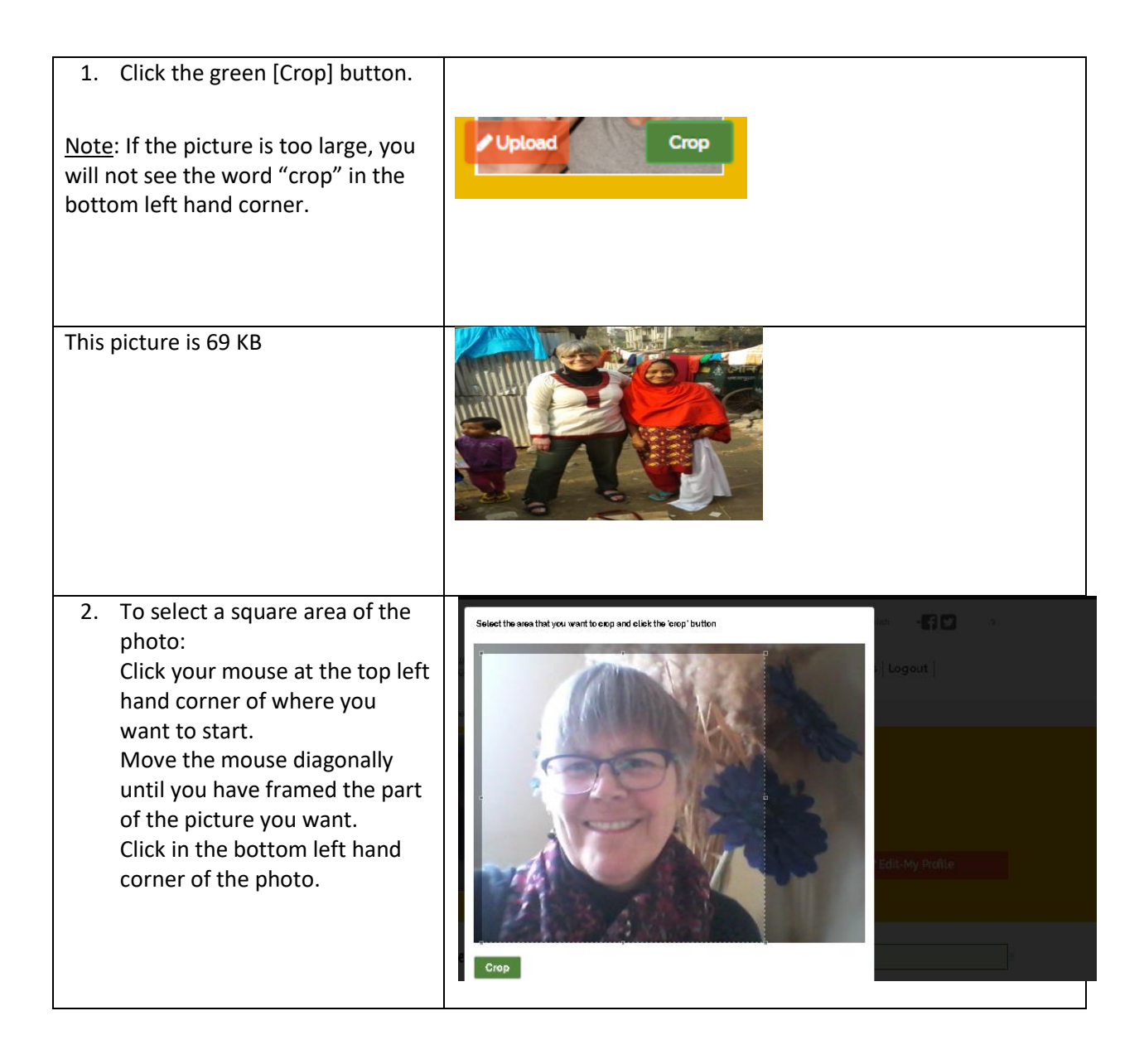

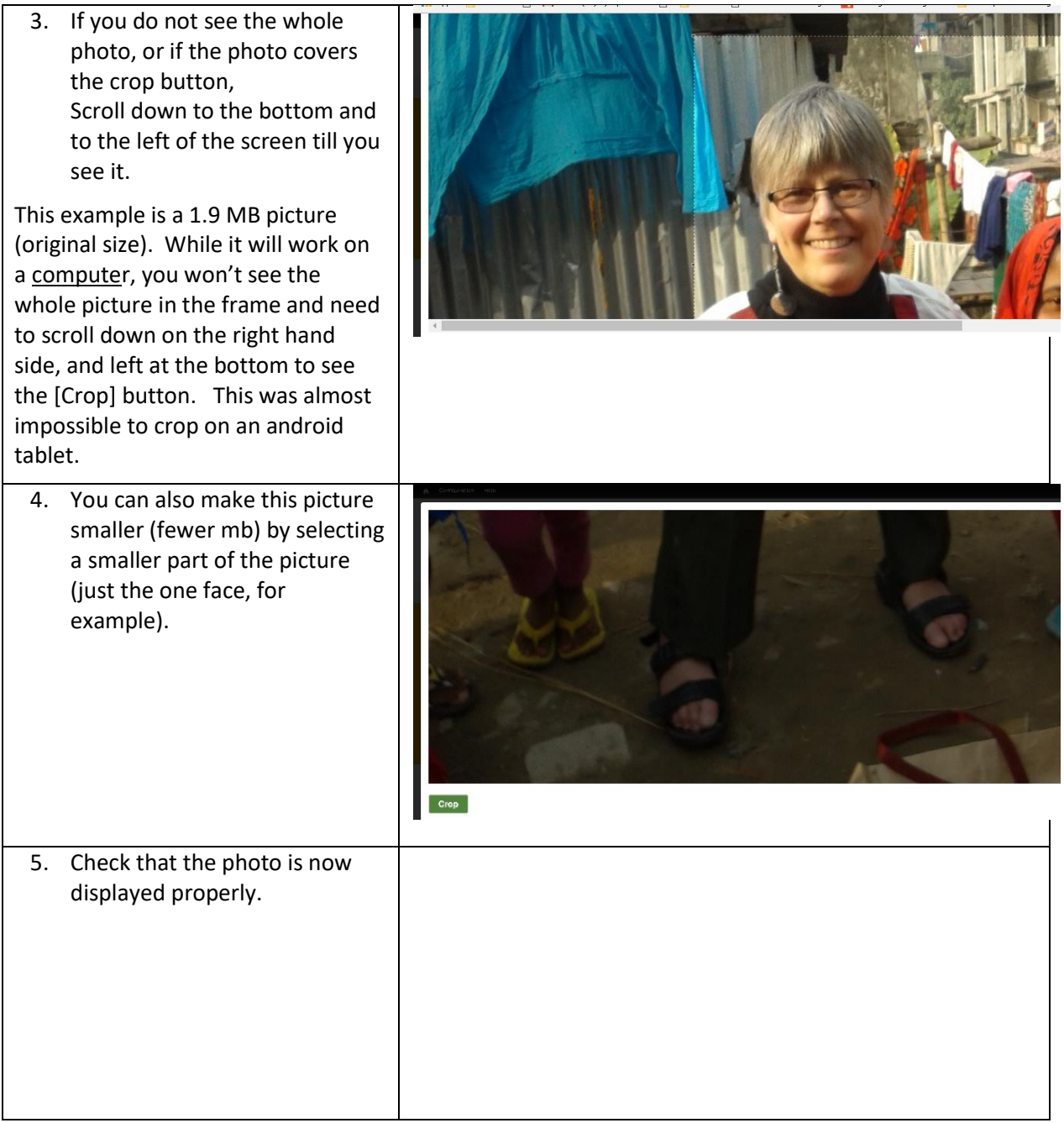